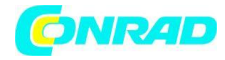

**Instrukcja Obsługi**

**www.conrad.pl**

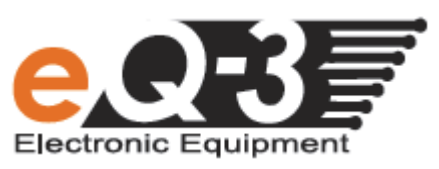

# **HM-CC-RT-DN**

**Energooszczędna głowica termostatyczna**

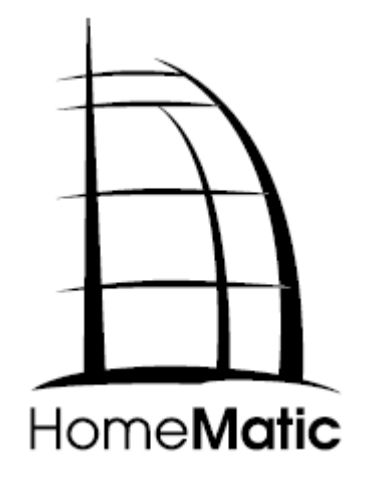

Strona **1** z **27**

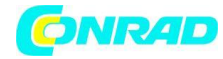

# **Spis treści**

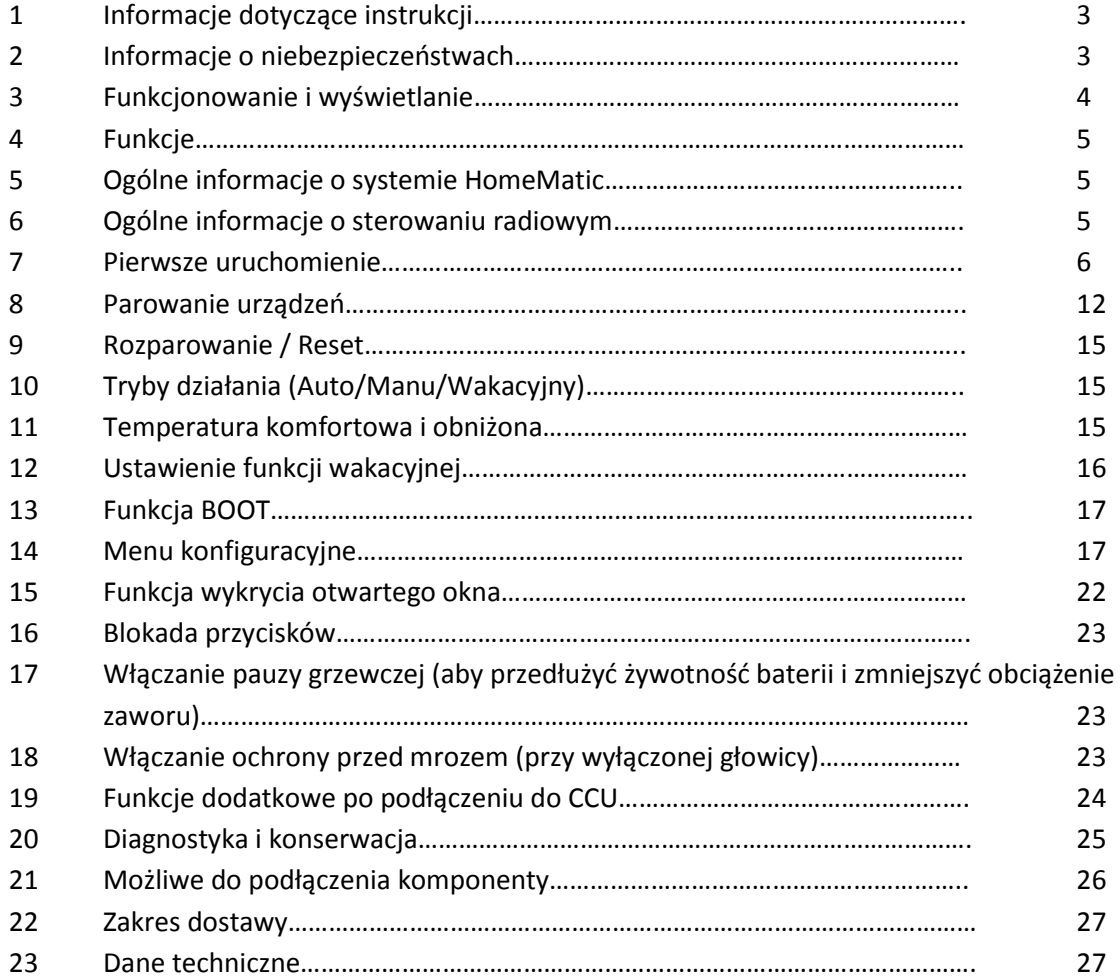

Strona **2** z **27**

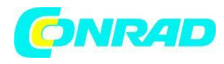

# **1. I n f o r m a c j e d o t y c z ą c e i n s t r u k c j i**

Prosimy o uważne przeczytanie niniejszej instrukcji obsługi aby ułatwić sobie wprowadzenie urządzenia do użytku. Przechowuj instrukcję pod ręką, aby móc się do niej odnieść w późniejszym czasie!

#### **Użyte symbole:**

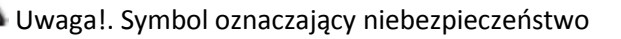

Informacja. Ta sekcja zawiera ważne dodatkowe informacje.

# **2. I n f o r m a c j e o n i e b e z p i e c z e ń s t w a c h**

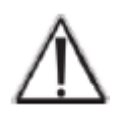

Urządzenie może być używane wyłącznie w pomieszczeniach zamkniętych i musi być chronione przed wilgocią, pyłem oraz promieniowaniem cieplnym i bezpośrednim działaniem promieni słonecznych.

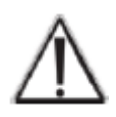

Użytkowanie urządzenia w sposób inny niż opisany w niniejszej instrukcji nie zawiera się w definicji przeznaczenia urządzenia i w związku z tym spowoduje utracenie gwarancji i rękojmi. Dotyczy to także modyfikowania i przerabiania urządzenia. Urządzenie jest przeznaczone wyłącznie do użytku prywatnego.

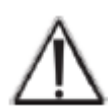

Urządzenie nie jest zabawką; nie pozwól dzieciom się nim bawić. Nie pozostawiaj materiału pakunkowego bez nadzoru, gdyż w rękach dzieci może stać się niebezpieczny. Nie otwieraj urządzenia: nie zawiera żadnych elementów, które mają być serwisowane przez użytkownika. W przypadku awarii urządzenie należy zwrócić do działu serwisującego.

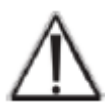

System jest odpowiedni wyłącznie do sterowania elementami grzejącymi (grzejnikami, grzejnikami konwekcyjnymi) ogrzewanymi za pomocą nośników ciepła. Każde inne użycie, np. w systemach chłodzenia, ogrzewania podłogowego, etc. nie jest dozwolone i może prowadzić do poważnych szkód.

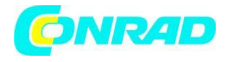

**3. F u n k c j o n o w a n i e i w y ś w i e t l a n i e**

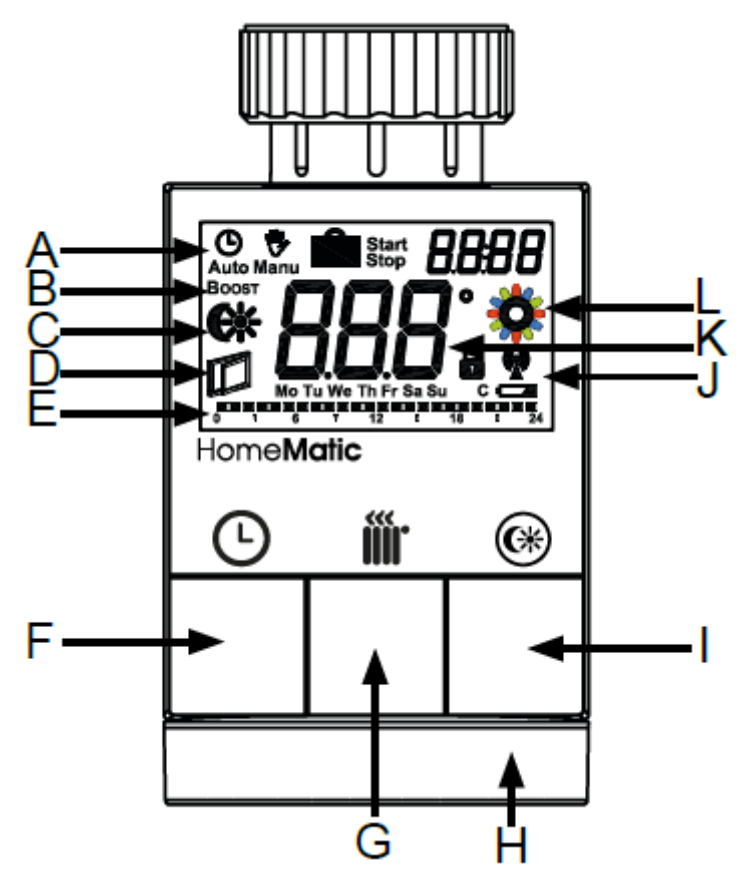

Symbole na wyświetlaczu oraz przyciski posiadają następujące znacznie i funkcje:

- **A** Tryb Auto ( $\bigcirc$ ) Tryb Manu ( $\bigcirc$ ), Tryb Wakacyjny ( $\bigcirc$ ), data/godzina ( $\bigcirc$  8888)
- **B** Funkcja Boost (BOOST)
- **C** Temperatura Komfortowa/Obniżona ( $\mathbb{C}^*$ )
- **D** Funkcja wykrycia otwartego okna  $(\mathbb{D})$
- **E** Wykres słupkowy zaprogramowanych faz grzania dla aktualnego dnia
- **F** Przycisk Auto/Manu (**O**): Przełącza pomiędzy trybem Automatycznym i Manualnym, wyłącza funkcję wakacyjną
- **G** Funkcja Boost ( $\blacksquare$ ): Uruchomienie funkcji Boost; potwierdzenie, rozpoczęcie procedury parowania
- **H** Pierścień-pokrętło: Ustawienie temperatury; wybór i ustawienie elementów menu
- **I** Przycisk temperatury komfortowej/obniżonej (**B**): Przełączanie pomiędzy temperaturą komfortową i obniżoną
- **J** Blokada działania ( $\bigoplus$ ), symbol anteny (synchronizacja radiowa) ( $\bigcirc$ ), symbol zużytych baterii ( $\blacksquare$ )
- **K** Wyświetlanie ustawionej temperatury
- **L** Symbol aktywności (

Strona **4** z **27**

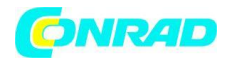

# **4. F u n k c j e**

Za pomocą bezprzewodowej głowicy termostatycznej HomeMatic temperatura w pokoju jest wygodnie regulowana zgodnie z indywidualnie ustawionymi fazami grzania. W związku z tym głowica termostatyczna bezpośrednio steruje przepływem ciepła w grzejniku.

Temperatura może być automatycznie obniżona podczas wietrzenia przy wykorzystaniu zintegrowanej funkcji wykrycia otwartego okna lub wykorzystując dodatkowy czujnik otwarcia okna systemu HomeMatic, który może zostać dokupiony i sparowany z urządzeniem.

Głowica termostatyczna pasuje na większość standardowych zaworów grzejnikowych i jest bardzo prosta w montażu – nie ma konieczności spuszczania cieczy roboczej z układu lub modyfikowania układu CO. Za pomocą dodatkowej funkcji Boost zawór otwiera się a pokój ogrzewa się w krótkim czasie. Promieniująca energia cieplna od razu dostarcza przyjemnego uczucia ciepła w pokoju.

# **5. O g ó l n e i n f o r m a c j e o s y s t e m i e H o m e M a t i c**

To urządzenie jest częścią domowego systemu sterowania HomeMatic i działa z dwukierunkowym bezprzewodowym standardem komunikacyjnym BidCoS®. Wszystkie urządzenia są dostarczane w konfiguracji standardowej. Funkcjonalność urządzenia także może zostać skonfigurowana za pomocą urządzenia programującego i oprogramowania. Dalsza funkcjonalność i funkcje dodatkowe zapewnione w systemie HomeMatic połączone z innymi komponentami, zostały opisane w oddzielnej Instrukcji Konfiguracji i w Instrukcji Systemu HomeMatic. Wszystkie aktualne dokumenty techniczne i aktualizacje są dostępne na www.HomeMatic.com

# **6. O g ó l n e i n f o r m a c j e o s t e r o w a n i u r a d i o w y m**

Transmisja radiowa odbywa się na niewyłącznej ścieżce transmisji, co oznacza możliwość występowania zakłóceń. Istnieją inne źródła zakłóceń; zakłócenia mogą być wywoływane przez przełączniki, silniki elektryczne lub uszkodzone urządzenia elektryczne.

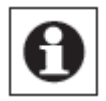

Zakres transmisji w budynkach może znacznie różnić się od zasięgu na otwartej przestrzeni. Poza mocą nadawczą i charakterystyk ą odbiorczą odbiornika, ważną role odgrywa także wpływ otoczenia, takie jak wilgotność w pobliżu urządzenia i lokalne struktury.

Niniejszym eQ-3 Entwicklung GmbH deklaruje, że to urządzenie jest zgodne z kluczowymi wymogami i innymi odpowiednimi regulacjami Dyrektywy 1999/5/EC. Pełna deklaracja zgodności znajduje się na www.HomeMatic.com.

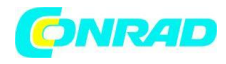

#### **7. P i e r w s z e u r u c h o m i e n i e**

#### **7.1 Włożenie (wymiana) baterii**

Aby włożyć lub wymienić baterie należy postępować następująco:

Zdejmij pokrywę komory baterii przesuwając ją w tył.

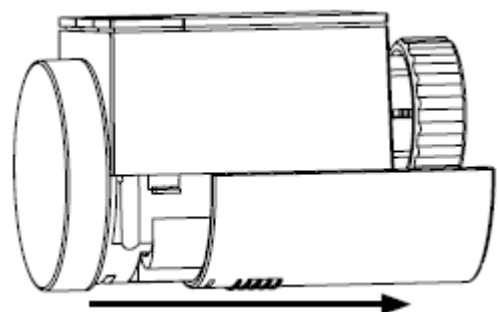

- Włóż 2 nowe baterie LR6 (AA/Mignon) do komory baterii upewniając się, że ustawione są zgodnie z oznaczeniami.
- Załóż ponownie pokrywę komory baterii upewniając się, że została zatrzaśnięta w odpowiedniej pozycji.

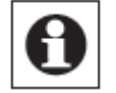

Symbol baterii ( $\Box$ ) wskazuje na konieczność wymiany baterii

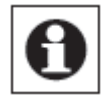

Czas pracy na dwóch nowych bateriach alkalicznych wynosi ok. 2 lat

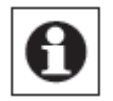

Urządzenie nie może być zasilane akumulatorkami (zbyt niskie napięcie)

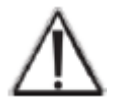

Nigdy nie próbuj ładować standardowych baterii. Nie wrzucaj baterii ani akumulatorków do ognia. Może to spowodować ryzyko wybuchu. Nie zwieraj baterii.

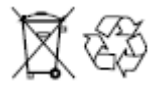

Uwaga! Ryzyko wybuchu, jeśli baterie nie zostały włożone prawidłowo. Zużytych baterii nie wolno utylizować razem z odpadami gospodarstwa domowego! Należy je zanieść do lokalnego punktu zbioru.

# **7.2 Ustawienie daty i godziny**

Po włożeniu lub wymianie baterii na krótki okres czasu na ekranie pojawi się informacja na temat aktualnej wersji firmare'u. Następnie zgłoszone zostaną komunikaty o konieczności ustawienia odpowiednio daty i godziny.

Strona **6** z **27**

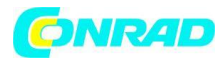

 Ustaw rok miesiąc dzień godzinę i minuty za pomocą pokrętła i potwierdzając za każdym razem przyciskiem Boost (
W) Podczas wprowadzania ustawień silnik ustawi pin w pozycji przygotowującej do montażu głowicy na zaworze grzejnikowym.

Jeśli na wyświetlaczu wyświetla się "InS" oraz symbol aktywności " $\bullet$ " pin nadal jest przemieszczany. Gdy na wyświetlaczu pokazane jest wyłącznie "InS", głowica może zostać zamontowana na zaworze grzejnikowym (zob. rozdział 7.3 – Montaż na grzejniku).

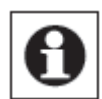

Głowica termostatyczna może być skonfigurowana przed instalacją. Aby tego dokonać należy wcisnąć przycisk Auto/Manu () na dłużej niż 3 sekundy podczas wyświetlania "InS" na ekranie głowicy. Aby uzyskać więcej informacji przejdź do rozdziału 14 –Menu konfiguracyjne. Po zakończeniu konfiguracji na ekranie ponownie pojawi się napis "InS" a głowicę będzie można zamontować na zaworze grzejnikowym (zob. rozdział 7.3 – Montaż na grzejniku).

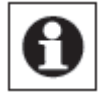

Data i godzina mogą zostać ustawione również później po montażu korzystając z menu konfiguracyjnego.

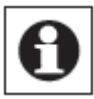

Jeśli urządzenie zostało już sparowane z CCU (centralną jednostką sterującą- zwaną w skrócie Centralką) lub z inną głowicą grzejnikową, będzie otrzymywało informacje o dacie i godzinie od tych urządzeń. W takim wypadku wprowadzenie daty i godziny nie będzie konieczne.

# **7.3 Montaż na grzejniku**

Głowica termostatyczna HomeMatic jest prosta w montażu i może być zamocowana bez spuszczania cieczy roboczej i bez modyfikowania systemu CO. Nie wymagane są żadne specjalne narzędzia. Instalacja grzewcza nie musi być wyłączana.

Pierścień mocujący głowicy termostatycznej może być użyty uniwersalnie bez akcesoriów do większości zaworów z gwintem M30 x 1,5 większości popularnych producentów jak

- **•** Heimeier
- MNG
- Junkers
- Landis&Gyr (Duodyr)
- Honeywell-Braukmann
- Oventrop
- Schlosser
- Comap
- Valf Sanayii
- Mertik Maxitrol
- Watts
- Wingenroth (Wiroflex)

Strona **7** z **27**

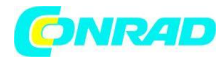

- R.B.M
- Tiemme
- Jaga
- Siemens
- Idmar

Wykorzystując adaptery znajdujące się w zestawie można zainstalować głowicę na zaworach Danfoss RA, RAV i RAVL.

# **7.3.1 Zdjęcie starej głowicy termostatycznej**

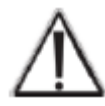

W razie widocznych uszkodzeń aktualnie zainstalowanej głowicy, zaworu lub rur grzewczych należy skonsultować się ze specjalistą.

Przekręć głowicę termostatyczną w położenie maksymalne (A) przeciwnie do ruchu wskazówek zegara (zob. rys.). Popychacz głowicy nie będzie już napierał na trzpień zaworu, co umożliwi bezproblemowe zdjęcie głowicy.

Są 3 różne sposoby mocowania głowic do grzejników:

- **Pierścień mocujący:** Odkręć pierścień mocujący kręcąc w kierunku przeciwnym do kierunku ruchu wskazówek zegara (B). Teraz możesz zdjąć głowicę termostatyczną (C).
- **Mocowanie na zatrzask:** Tak zamocowane głowice można zdjąć w prosty sposób przekręcając pierścień/zatrzask w kierunku przeciwnym do kierunku ruchu wskazówek zegara. Teraz możesz zdjąć głowicę termostatyczną (C).
- **Mocowanie zaciskowe:** Głowica termostatyczna jest przytrzymywana na zaworze pierścieniem montażowym, który posiada śrubę zaciskową. Poluźnij mocowanie odkręcając śrubę i zdejmij głowicę termostatyczną (C).
- **Połączenie gwintowe ze śrubą ustalającą:** Odkręć śrubę i zdejmij głowicę termostatyczną (C).

# **7.3.2 Adaptery do zaworów Danfoss**

Aby zamocować głowicę do zaworów Danfoss należy wykorzystać jeden z 3 adapterów dostarczonych w zestawie. Dobór odpowiedniego adaptera musi być wykonany zgodnie z poniższymi informacjami i ilustracjami.

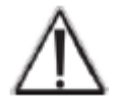

Podczas montażu należy uważać, aby nie ścisnąć palców dwoma połówkami adaptera.

Korpusy zaworów Danfoss posiadają wydłużone żłobienia (D), które zapewniają, że adapter będzie umieszczony w odpowiednim miejscu. Podczas instalacji należy się upewnić, że piny w adapterze (E) są w jednej linii ze żłobieniami (D) na zaworze. Upewnij się, że odpowiedni adapter jest prawidłowo umieszczony na zaworze.

Strona **8** z **27**

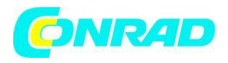

Adaptery RA oraz RAV zostały wyprodukowane z naciskiem wstępnym ułatwiającym dobre przyleganie. Użyj wkrętaka podczas montażu jeśli to konieczne.

Po założeniu adaptera na zawór zamocuj go korzystając ze śruby i nakrętki.

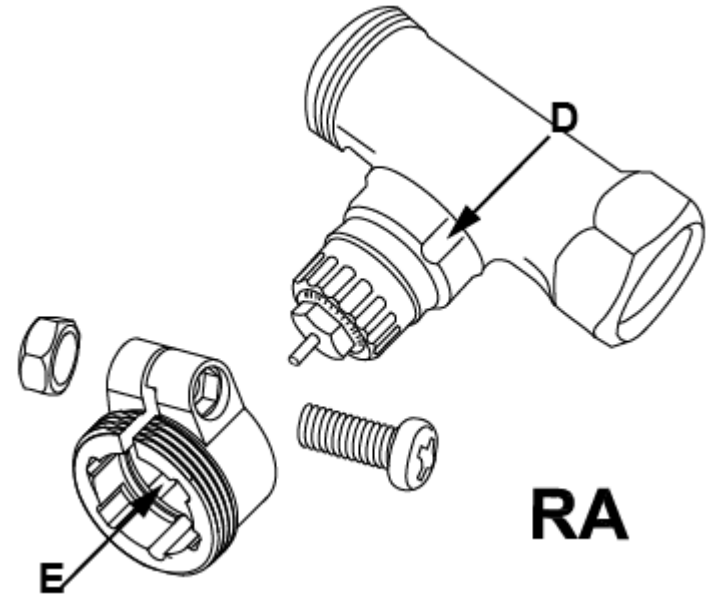

Podczas instalacji należy się upewnić, że piny w adapterze (E) są w jednej linii ze żłobieniami (D) na zaworze. Upewnij się, że odpowiedni adapter jest prawidłowo umieszczony na zaworze.

Przy korzystaniu z adaptera RAV należy pamiętać o wykorzystaniu przedłużacza pinu (F). Należy zamocować go przed instalacją głowicy.

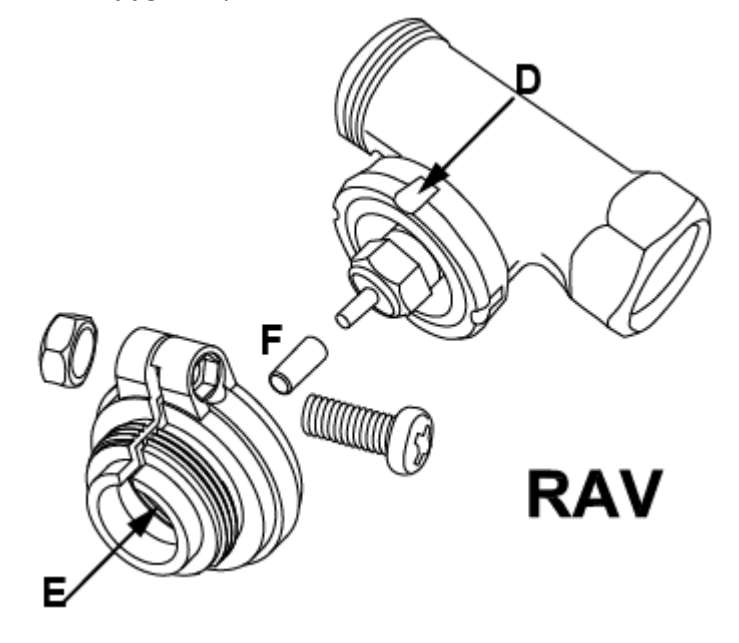

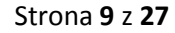

Dystrybucja Conrad Electronic Sp. z o.o., ul. Kniaźnina 12, 31-637 Kraków, Polska Copyright © Conrad Electronic 2013, Kopiowanie, rozpowszechnianie, zmiany bez zgody zabronione. www.conrad.pl

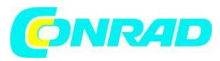

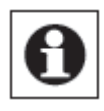

Podczas instalacji należy się upewnić, że piny w adapterze (E) są w jednej linii ze żłobieniami (D) na zaworze. Upewnij się, że odpowiedni adapter jest prawidłowo umieszczony na zaworze.

Adapter do zaworu RAVL nie musi być przykręcony.

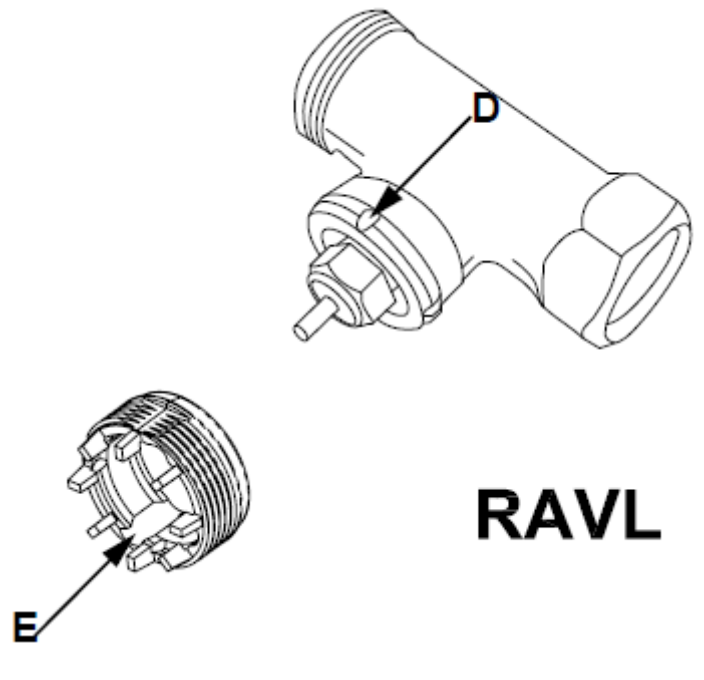

# **7.3.3 Pierścień osadczy**

Zawory różnych producentów mogą mieć różną tolerancję wykonania, co może wpływać na lepsze lub gorsze pasowanie głowicy do zaworu. W takim wypadku pomóc może pierścień osadczy (G), który należy umieścić w pierścieniu mocującym głowicy termostatycznej zanim zostanie zamontowana na zaworze grzejnikowym.

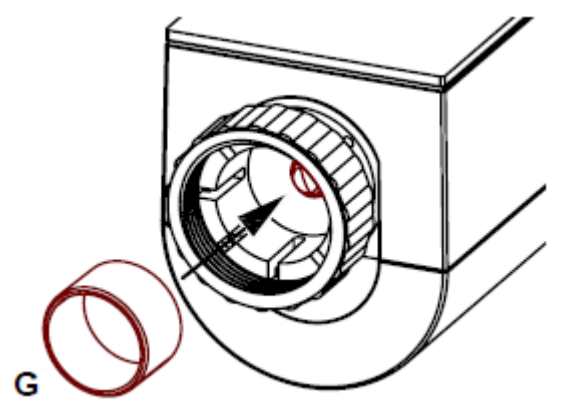

Strona **10** z **27**

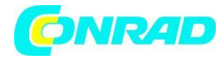

#### **7.4 Rozruch adaptacyjny**

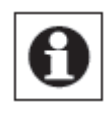

Po włożeniu baterii silnik cofa pin sterujący, na wyświetlaczu pokazany jest napis "InS" oraz symbol aktywności głowicy ( $\blacktriangleright$ ). Jak tylko symbol aktywności głowicy zniknie, głowica termostatyczna może zostać zamontowana na grzejniku.

Po udanym zamocowaniu głowicy przeprowadzony musi zostać rozruch adaptacyjny (AdA), aby dopasować sterowanie głowicy do skoku zaworu. Aby tego dokonać postępuj następująco:

• Wciśnij przycisk Boost, gdy wyświetlana jest informacja "InS".

Teraz głowica przeprowadza rozruch adaptacyjny "AdA", na ekranie pojawi się symbol aktywności ( ); podczas tego okresu działanie jest niemożliwe. Następnie wskazania wyświetlacza powrócą do normalnego wyświetlania.

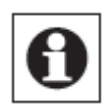

Jeśli rozruch adaptacyjny zostanie uruchomiony zanim głowica zostanie zamontowana na zaworze pojawi się jedna z 3 wiadomości błędów (F1, F2, F3). Wciśnij przycisk Boost. Głowica powróci do stanu sprzed montażu i będzie gotowa do zamontowania (wyświetlanie "InS")

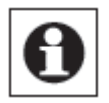

Podczas wyświetlania "InS" możliwe jest uruchomienie trybu parowania. Aby tak uczynić przejdź do rozdziału 8 "Parowanie urządzeń".

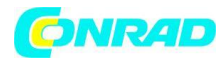

**www.conrad.pl**

#### **8. P a r o w a n i e u r z ą d z e ń**

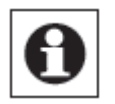

**Proszę przeczytać cały rozdział zanim rozpoczęta zostanie procedura parowania**

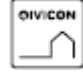

Zanim będziesz w stanie korzystać ze swojego urządzenia w systemie QIVICON musi być sparowane z Centralą Domową QIVICON. W tym celu należy zalogować się na "My QIVICON" korzystając ze strony WWW.givicon.com/login. Tam należy wybrać opcję "Add device" i postępować zgodnie z instrukcjami.

Aby zintegrować głowicę termostatyczną z systemem HomeMatic i umożliwić jej komunikację z pozostałymi urządzeniami w systemie (np. czujnikiem okiennym HomeMatic) urządzenie musi zostać najpierw sparowane. Możesz sparować głowicę z innymi urządzeniami HomeMatic lub bezpośrednio z Centralką HomeMatic CCU:

#### **8.1 Parowanie z innymi urządzeniami HomeMatic**

Jeśli chciałbyś sparować głowicę termostatyczną z jednym lub więcej urządzeniem HomeMatic musisz najpierw włączyć tryb parowania i wybrać odpowiedni kanał parowania. Aby tego dokonać postępuj następująco:

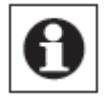

Podczas parowania upewnij się, że utrzymujesz min. 50 cm odległości pomiędzy urządzeniami.

 Włącz tryb parowania głowicy termostatycznej wciskając i przytrzymując przycisk Boost przez okres minimum 3 sekund.

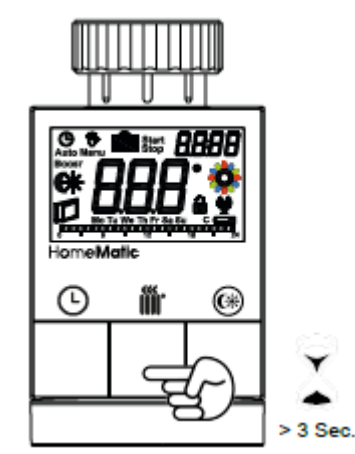

- Wyświetli się symbol anteny( $\binom{64}{2}$  oraz pozostała ilość czasu w sekundach. Czas trwania trybu parowania to 30 sekund.
- Teraz uruchom tryb parowania w urządzeniu, które ma zostać sparowane z głowicą termostatyczną. Postępuj zgodnie z informacjami w instrukcji obsługi urządzenia, aby uruchomić w nim tryb parowania.

#### Strona **12** z **27**

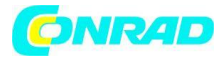

Po udanym sparowaniu na ekranie wyświetlacza pojawi się informacja "AC" a następnie wyświetlacz powróci do normalnego wyświetlania.

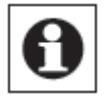

Tryb parowania może zostać przerwany w dowolnym momencie poprzez krótkie wciśnięcie przycisku Boost.

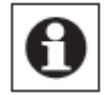

Jeśli na wyświetlaczu pojawi się informacja "nAC" parowanie nie zakończyło się sukcesem. W takim wypadku należy spróbować ponownie.

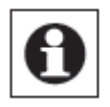

Jeśli sparowałeś i skonfigurowałeś głowicę termostatyczną i chcesz sparować ją z kolejną głowicą termostatyczną musisz najpierw uruchomić tryb parowania urządzenia, które zostało sparowane z głowicą. Dane konfiguracji zostaną wtedy przesłane automatycznie do nowego urządzenia.

#### **8.2 Parowanie Centralką HomeMatic CCU**

Twoje urządzenie może być wygodnie

- Sterowane i konfigurowane
- Podłączone bezpośrednio z innymi urządzeniami lub
- Używane przy pomocy programów centralnego sterowania

Przy użyciu oprogramowania HomeMatic zwanego "WebUI". W związku z tym głowica termostatyczna musi najpierw być sparowana z centralką HomeMatic Central Control Unit. Nowe urządzenia są parowane do Centralki za pomocą oprogramowania WebUI.

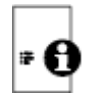

Jak tylko komponent zostanie sparowany z Centralką CCU może zostać podłączony do innych elementów systemu za pomocą centralki CCU.

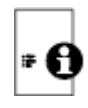

Każdy z elementów systemu HomeMatic może zostać przypisany wyłącznie do jednej Centralki CCU.

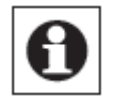

Podczas parowania upewnij się, że utrzymujesz min. 50 cm odległości pomiędzy urządzeniami.

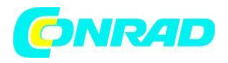

Aby sparować urządzenie z Centralką CCU postępuj następująco:

- Otwórz interfejs oprogramowania WebUI w przeglądarce.
- Kliknij na przycisk "Teach-in devices" po prawej stronie ekranu.

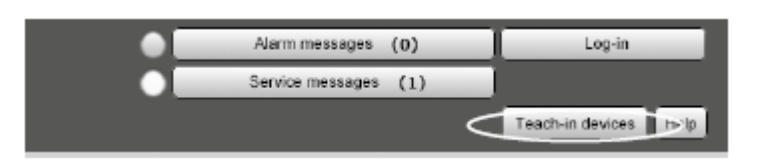

- Aby aktywować tryb parowania wciśnij "BidCoS-RF teach-in mode" w kolejnym oknie.
- Tryb parowania będzie aktywny przez 60 sekund. Pojawi się okno informujące o czasie pozostałym do zakończenia trybu parowania.
- Włącz tryb parowania na głowicy termostatycznej HomeMatic aby sparować urządzenie.
- Aby tego dokonać wciśnij i przytrzymaj przycisk Boost przez co najmniej 3 sekundy.

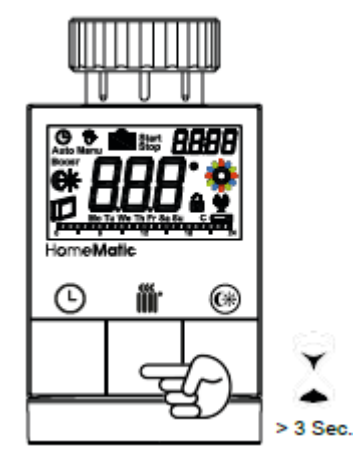

- Pojawi się symbol anteny  $(\mathbb{N})$  oraz czas pozostania w trybie parowania w sekundach. Tryb parowania będzie aktywny przez 30 sekund.
- Po krótkim czasie nowo sparowane urządzenie pojawi się w oknie interfejsu oprogramowania. Przycisk "Inbox (x new devices)" / Skrzynka odbiorcza (x nowych urządzeń) / informuje ile nowych urządzeń zostało prawidłowo sparowanych.
- Jeśli to konieczne, można sparować dodatkowe urządzenia poprzez powtórzenie kroków dla każdego kolejnego urządzenia.
- Teraz możesz skonfigurować nowo dodane urządzenia w sposób opisany w kolejnym rozdziale.

# **Konfiguracja nowo dodanych urządzeń**

Po sparowaniu głowicy termostatycznej z Centralką HomeMatic CCU urządzenie zostanie przeniesione do skrzynki odbiorczej (Inbox). Tutaj musisz skonfigurować urządzenie i przypisane do niego kanały, aby mogło być użyte do działania i skonfigurowania zadań. Nadaj urządzeniu nazwę i przypisz je do pokoju. Możesz także wprowadzić indywidualne ustawienia parametrów.

Teraz możesz użyć interfejsu użytkownika "WebUI" aby sterować urządzeniem, skonfigurować je, połączyć je bezpośrednio z innym urządzeniem lub używać go korzystając z programów sterowania.

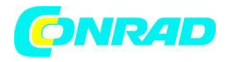

Aby poznać więcej możliwości zapoznaj się z instrukcją obsługi WebUI (dostępna do ściągnięcia z działu Downloads strony www.homematic.com).

# **9. R o z p a r o w a n i e u r z ą d z e ń / r e s e t**

Głowica termostatyczna HomeMatic może być przywrócona do stanu początkowego ręcznie. Przywrócenie do stanu początkowego usuwa wszelkie wprowadzone ustawienia i informacje o sparowanych urządzeniach.

- Najpierw usuń baterie z komory baterii.
- Wciśnii trzy przyciski ( $\bigcirc$   $\mathbf{m} \circledast$ ) i jednocześnie włóż baterie do komory baterii. Gdy na ekranie pojawi się napis "rES" możesz puścić przyciski a urządzenie przywróci ustawienia fabryczne.

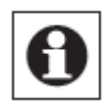

Alternatywnie możesz przeprowadzić przywrócenie ustawień fabrycznych z poziomu menu konfiguracyjnego urządzenia (zob. rozdział 14.7 Przywracanie ustawień fabrycznych(rES)).

# **10. T r y b y d z i a ł a n i a ( A u t o / M a n u / W a k a c y j n y )**

Aby przełączać się pomiędzy trybami działania wciśnij krótko przycisk Auto/Manu ( $\bullet$ ).

- **Auto:** Program tygodniowy automatyczna regulacja temperatury w zależności od zapisanego profilu czasowego (temperatura komfortowa/obniżona).
- **Manu:** Działanie manualne temperatura ustawiona jest ręcznie za pomocą pokrętła i utrzymywana jest stale.
- **Tryb wakacyjny( ):** W trybie wakacyjnym ustawiona temperatura jest utrzymywana do określonej daty, po upłynięciu której urządzenie automatycznie przechodzi do działania w trybie Auto.

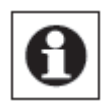

Jeśli tryb działania zostanie zmieniony na jednym urządzeniu w pokoju, zmiana ta jest przenoszona na wszystkie urządzenia przypisane do tego pokoju

# **11. T e m p e r a t u r a k o m f o r t o w a i o b n i ż o n a**

Przycisk temperatury komfortowej i obniżonej  $(\mathbb{G})$  powoduje, że przełączanie się pomiędzy temperaturami komfortową i obniżoną jest dziecinnie proste i intuicyjne. Fabryczne ustawienia dla temperatury komfortowej wynoszą 21,0°C a dla temperatury obniżone 17,0°C. Temperatury komfortowa i obniżona mogą zostać ustawione indywidualnie według potrzeby.

Strona **15** z **27**

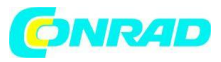

Jeśli głowica termostatyczna jest używana w połączeniu z Centralką HomeMatic CCU ustawienia mogą zostać przeprowadzone z wykorzystaniem interfejsu oprogramowania WebUI.

- Wciśnij przycisk temperatury Komfortowej/Obniżonej ( $\circledast$ ) i przytrzymaj go przez parę sekund.
- Ekran pokaże symbol ( $\ddot{*}$ ) i zdefiniowaną temperaturę komfortową.
- Ustaw pożądaną temperaturę korzystając z pokrętła a następnie potwierdź ustawienie wciskając przycisk Boost ( $\ddot{\mathbf{m}}$ ).
- Ekran pokaże symbol ( $\bigcup$  oraz zdefiniowaną temperature obniżoną.
- Ustaw pożądaną temperaturę korzystając z pokrętła a następnie potwierdź ustawienie wciskając przycisk Boost ( $\mathbf{m}$ ).

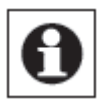

W trybie automatycznym ustawiona temperatura pozostanie aktywna do kolejnego punktu przełączenia zdefiniowanego w programie tygodniowym.

# **12. U s t a w i a n i e f u n k c j i w a k a c y j n e j**

Jeśli chcesz utrzymywać określoną temperaturę przez określony okres czasu, np. podczas wakacji lub podczas imprezy warto w tym celu wykorzystać funkcję wakacyjną.

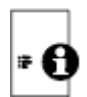

Jeśli głowica termostatyczna jest używana w połączeniu z Centralką HomeMatic CCU ustawienia mogą zostać przeprowadzone z wykorzystaniem interfejsu oprogramowania WebUI.

- Krótko wciskaj przycisk Auto/Manu( $\Theta$ ) aż zobaczysz na ekranie symbol walizki ( $\blacksquare$ ).
- Zmień czas rozpoczęcia funkcji za pomocą pokrętła a następnie potwierdź ustawienie wciskając przycisk Boost (III).
- Zmień datę rozpoczęcia funkcji za pomocą pokrętła a następnie potwierdź ustawienie wciskając przycisk Boost ( $\ddot{\mathbf{m}}$ ).
- Zmień czas i datę zakończenia funkcji za pomocą pokrętła a następnie potwierdź ustawienie wciskając przycisk Boost (iii).
- Zmień temperaturę ustawioną dla funkcji korzystając z pokrętła a następnie potwierdź ustawienie wciskając przycisk Boost (
...). Ekran zamruga aby potwierdzić ustawienia.

Temperatura będzie utrzymywana przez ustawiony okres czasu. W międzyczasie urządzenie przełączy się z powrotem do trybu automatycznego. Funkcje wymuszane radiowo jak sygnał o otwartym oknie pochodzący z czujnika okiennego lub cotygodniowe odkamienianie zaworu nadal będą wykonywane.

Strona **16** z **27**

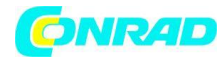

# **13. F u n k c j a B o o s t**

Za pomocą funkcji Boost zimne pokoje mogą być szybko rozgrzane za naciśnięciem jednego przycisku. Gdy funkcja jest aktywna zawór grzejnikowy jest natychmiast otwierany na 80% (ustawienie fabryczne) na okres 5 minut. W związku z pojawieniem się promieniującej energii cieplnej pokój wypełni się przyjemnym ciepłem. Po upłynięciu 5 minut urządzenie automatycznie przechodzi do poprzedniego trybu działania.

### **Włączenie funkcji Boost:**

- Wciśnij przycisk Boost ( **III**) aby aktywować funkcję Boost.
- Czas pozostały do zakończenia funkcji jest odliczany w sekundach ( od 300 do 000). Gdy funkcja jest aktywna na ekranie wyświetla się napis Boost.
- $\bullet$  Symbol aktywności ( $\bullet$ ) jest wyświetlany podczas regulowania pinu popychacza zaworu (podczas otwierania i zamykania zaworu).
- Po upłynięciu czasu trwania funkcji głowica termostatyczna przełącza się do poprzednio aktywnego trybu działania (Auto/Manu) i do ustawionej wcześniej temperatury.
- Funkcja może zostać wyłączona wcześniej poprzez ponowne wciśnięcie przycisku Boost.

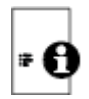

Jeśli głowica termostatyczna jest używana w połączeniu z Centralką HomeMatic CCU ustawienie czasu trwania funkcji oraz otwarcie zaworu mogą zostać ustawione z wykorzystaniem interfejsu oprogramowania WebUI.

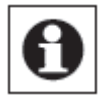

Efekt promieniującego ciepła może nie być uzyskany od razu gdy grzejnik jest przysłonięty jakimś obiektem, np. sofą.

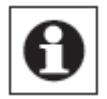

Jeśli czas trwania funkcji Boost zostanie zmieniony na okres przekraczający 999 sekund wyświetlacz przełączy się na wyświetlanie w minutach.

# **14. M e n u k o n f i g u r a c y j n e**

Ustawienia głowicy termostatycznej mogą być wprowadzane z poziomu menu konfiguracyjnego urządzenia. Aby wejść do menu należy wcisnąć i przytrzymać przycisk Auto/Mode ( $\bullet$ ) na co najmniej 3 sekundy.

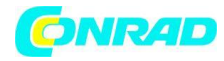

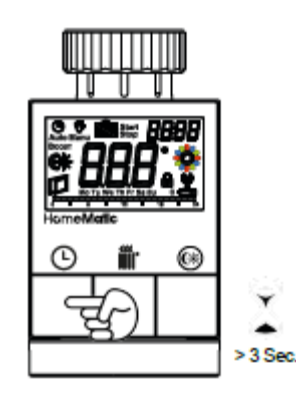

Elementy menu mogą być wybierane za pomocą pokrętła i potwierdzane wciśnięciem przycisku Boost ( $\ddot{m}$ ). Wciskając przycisk Auto/Menu ( $\ddot{o}$ ) ponownie możesz powrócić do poprzedniego poziomu opcji. Wyświetlacz powróci do trybu normalnego działania po prawidłowej zmianie ustawień. Menu zamyka się automatycznie bez zapisywania zmian, jeśli pojawi się okres bezczynności trwający 1 minutę. Możliwe jest wprowadzenie następujących ustawień:

- 14.1 Pro: Ustawienie programu tygodniowego
- 14.2 dAt: Ustawienie daty i godziny
- 14.3 SFA: Przeglądnięcie wiadomości o błędach pojedynczych urządzeń
- 14.4 dSt: Ustawienie włączania/wyłączania automatycznego przełączania się na czas letni/zimowy
- 14.5 tOF: Ustawienie temperatury uchybu
- 14.6 dEL: Usunięcie sparowanych urządzeń
- 14.7 rES: Przywrócenie ustawień fabrycznych

# **14.1 Ustawienie programu tygodniowego (Pro)**

W programie tygodniowym możliwe jest ustawienie dla każdego dnia tygodnia do 6 okresów grzewczych (13 przełączeń) osobno. Programowanie przebiega dla wybranych dni tygodnia dla całego okresu pomiędzy 00:00 oraz 23:59h.

- Wciśnij przycisk Auto/Menu ( $\bigcirc$ ) i przytrzymaj go na co najmniej 3 sekundy. Wyświetlacz pokaże opcję "Pro". Potwierdź wybór opcji wciskając przycisk Boost ( $\tilde{m}$ ).
- Na wyświetlaczu pojawia się napis "dAy". Możesz użyć pokrętła aby wybrać pojedynczy dzień tygodnia, dni od poniedziałku do piątku, weekend lub cały tydzień (na przykład poniedziałek). Potwierdź wybór opcji wciskając przycisk Boost ( $\mathbf{m}$ ).

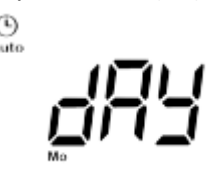

 Wyświetlacz pokaże czas rozpoczęcia (00:00 h). Najpierw ustaw pożądaną temperaturę (na przykład 17,0°C) dla czasu rozpoczęcia. Potwierdź ustawienie wciskając przycisk Boost ( $\ddot{\mathbf{m}}$ ).

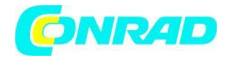

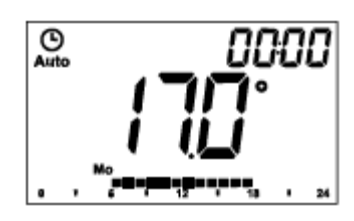

 Następnie na wyświetlaczu pojawi się czas rozpoczęcia (6:00 h). Możesz zmienić czas rozpoczęcia korzystając z pokrętła. Potwierdź ustawienie wciskając przycisk Boost ( $\mathbf{m}$ )

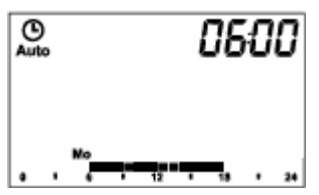

- Ustaw pożądaną temperaturę dla kolejnego okresu grzewczego za pomocą pokrętła. Potwierdź ustawienie wciskając przycisk Boost (
- Powtarzać procedurę aż temperatury zostaną ustawione dla całego okresu pomiędzy 00:00 oraz 23:59 h.

#### **Przykład programu tygodniowego**

Dla każdego dnia tygodnia możliwe jest ustawienie do 6 okresów grzania (13 przełączeń dziennie) z indywidualnie ustawionymi temperaturami. Ustawienia fabryczne wyglądają następująco:

#### **Poniedziałek – Piątek:**

Od 00:00 do 06:00 17,0°C Od 06:00 do 09:00 21,0°C Od 09:00 do 17:00 17,0°C Od 17:00 do 23:00 21,0°C Od 23:00 do 23:59 17,0°C

#### **Sobota – Niedziela:**

Od 00:00 do 06:00 17,0°C Od 06:00 do 22:00 21,0°C Od 22:00 do 23:59 17,0°C

Skonfigurowane okresy grzania dla jednego dnia są reprezentowane przez słupki na ekranie. Wyświetlane słupki odnoszą się do ustawień przełączenia. Np. Nie ma żadnego słupka do momentu pierwszego przełączenia, następnie słupki pojawiają się do drugiego przełączenia itd.

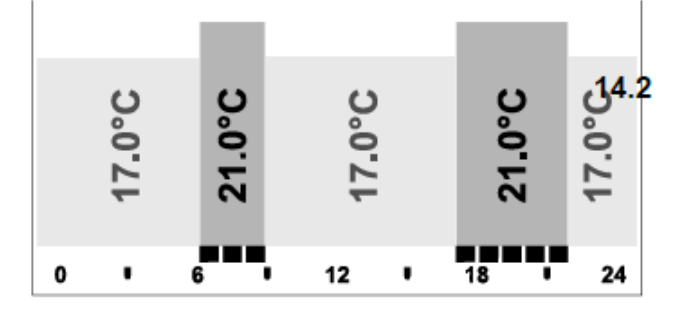

#### Strona **19** z **27**

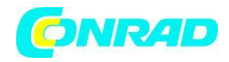

#### **14.2 Ustawienie daty i godziny**

W menu konfiguracyjnym możliwe jest ustawienie lub zmodyfikowanie ustawionej daty i godziny.

- Wciśnij przycisk Auto/Menu ( $\bigcirc$ ) i przytrzymaj go na co najmniej 3 sekundy.
- · Wybierz z menu opcję "dAt" korzystając z pokrętła.
- **•** Potwierdź wybór opcji wciskając przycisk Boost ( $\mathbf{m}$ ).
- Ustaw rok, miesiąc, dzień, godzinę i minuty za pomocą pokrętła potwierdzając ustawienia za pomocą przycisku Boost ( $\mathbf{m}$ ).

# **14.3 Przeglądnięcie wiadomości o błędach pojedynczych urządzeń (SFA)**

W menu SFA możesz przeglądać statusy sparowanych urządzeń oraz wiadomości o błędach przypisane bezpośrednio do tych urządzeń (np. symbol pustej baterii sparowanego czujnika okiennego).

- Wciśnij przycisk Auto/Menu ( $\Theta$ ) i przytrzymaj go na co najmniej 3 sekundy.
- Wybierz z menu opcję "SFA" korzystając z pokrętła.
- Potwierdź wybór opcji wciskając przycisk Boost  $(\mathbf{M})$ .

Jeśli brak jest wiadomości na ekranie pojawi się "---". Wiadomości o błędach mają następujące znaczenie:

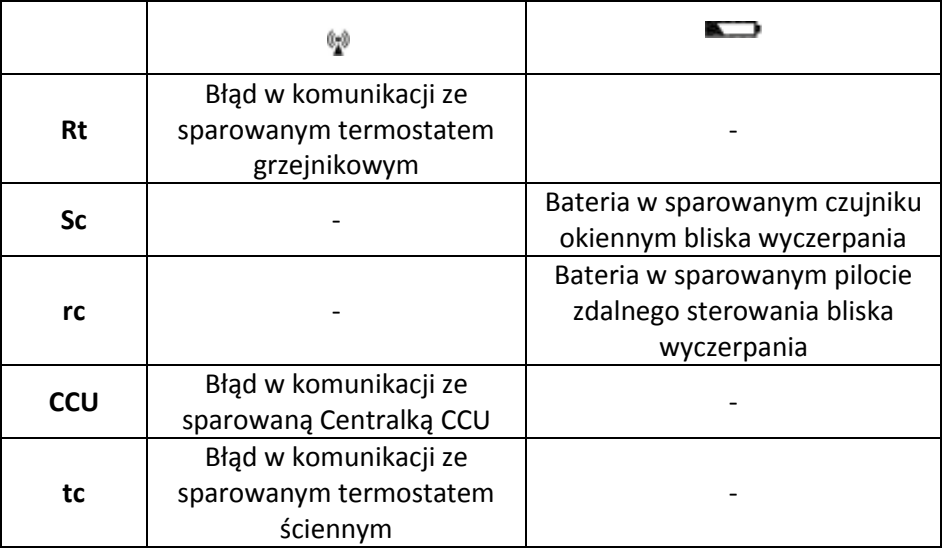

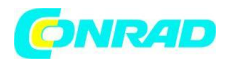

### **14.4 Przełączanie pomiędzy czasem letnim i zimowym (dSt)**

Głowica termostatyczna posiada opcję włączenia bądź wyłączenia automatycznego przełączania pomiędzy czasem letnim i zimowym. Domyślnie opcja jest włączona.

- Wciśnij przycisk Auto/Menu ( $\bigcirc$ ) i przytrzymaj go na co najmniej 3 sekundy.
- Wybierz z menu opcję "dSt" korzystając z pokrętła.
- Potwierdź wybór opcji wciskając przycisk Boost ( $\ddot{\mathbf{m}}$ ).
- Ustaw opcję na "On" aby włączyć funkcję lub ustaw opcję na "OFF" aby wyłączyć funkcję korzystając z pokrętła.
- Potwierdź ustawienie wciskając przycisk Boost ( $\mathbf{m}$ ).

# **14.5 Ustawienie temperatury uchybu (tOF)**

Jako, że temperatura mierzona jest przy grzejniku, rzeczywista temperatura w pokoju może się różnić. Aby dopasować tą temperaturę dostępna jest funkcja uchybu z możliwym ustawieniem +- 3,5°C. Jeśli nominalna temperatura np. 20°C jest ustawiona na głowicy termostatycznej a w pokoju temperatura wynosi 18°C należy ustawić uchyb w wartości – 2,0°C. Temperatura uchybu może zostać indywidualne dopasowana. Wartość fabryczna wynosi 0,0°C.

- Wciśnij przycisk Auto/Menu ( $\bullet$ ) i przytrzymaj go na co najmniej 3 sekundy.
- · Wybierz z menu opcję "tOF" korzystając z pokrętła.
- Potwierdź wybór opcji wciskając przycisk Boost ( $\mathbf{m}$ ).
- Ustaw pożądaną wartość uchybu korzystając z pokrętła. (maks. +- 3,5°C).
- Potwierdź ustawienie wciskając przycisk Boost ( $\mathbf{m}$ ).

# **14.6 Rozparowanie urządzeń (Del)**

Urządzenia, które są sparowane z głowicą termostatyczną HomeMatic mogą zostać rozparowane korzystając z funkcji "dEL". Wszystkie sparowane urządzenia zostaną usunięte jednocześnie.

- Wciśnij przycisk Auto/Menu ( $\bigcirc$ ) i przytrzymaj go na co najmniej 3 sekundy.
- Wybierz z menu opcję "dEL" korzystając z pokrętła.
- Potwierdź wybór opcji wciskając przycisk Boost ( $\mathbf{m}$ ).
- Na wyświetlaczu pojawia się opcja "no". Wybierz za pomocą pokrętła opcję "YES".
- Potwierdź ustawienie wciskając przycisk Boost ( ). Wszystkie sparowane urządzenia zostały usunięte.

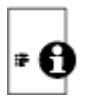

Opcja "dEL" będzie wyświetlana w menu konfiguracyjnym wyłącznie jeśli sparowane urządzenia nie są sparowane z Centralką CCU.

Strona **21** z **27**

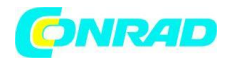

#### **14.7 Przywracanie ustawień fabrycznych (rES)**

Głowica termostatyczna może być przywrócona do ustawień fabrycznych. Jeśli tego dokonasz utracisz wszystkie wprowadzone ustawienia.

- Wciśnij przycisk Auto/Menu ( $\Theta$ ) i przytrzymaj go na co najmniej 3 sekundy.
- Wybierz z menu opcję "rES" korzystając z pokrętła.
- **•** Potwierdź wybór opcji wciskając przycisk Boost  $(\mathbf{III})$ .
- Na wyświetlaczu pojawia się opcja "no". Wybierz za pomocą pokrętła opcję "YES".
- Potwierdź ustawienie wciskając przycisk Boost (ii). Urządzenie zostało przywrócone do ustawień fabrycznych.

# **15. F u n k c j a w y k r y c i a o t w a r t e g o o k n a**

Termostat automatycznie redukuje temperaturę w pokoju podczas wietrzenia aby oszczędzać na kosztach ogrzewania. Gdy funkcja jest aktywna na ekranie wyświetlacza pojawia się symbol "otwartego okna" ( $\mathbb{D}$ ).

#### **Bez czujnika okiennego HomeMatic:**

Głowica termostatyczna HomeMatic jest w stanie sama wykryć gwałtowny spadek temperatury spowodowany wietrzeniem pomieszczenia (wykrycie spadku temperatury). Temperatura zostaje wówczas obniżona do 12°C na okres 15 minut (domyślne ustawienie fabryczne).

#### **Z czujnikiem okiennym HomeMatic:**

Jeśli wykorzystywany jest czujnik okienny HomeMatic moment otwarcia i zamknięcia okna jest precyzyjnie wykrywany. Gdy okno jest otwarte temperatura na wszystkich zainstalowanych głowicach termostatycznych jest zmniejszana do 12°C (domyślne ustawienie fabryczne). Jeśli czujnik okienny wykryje fakt zamknięcia okna, wszystkie zainstalowane głowice termostatyczne automatycznie powracają do wcześniejszego trybu działania.

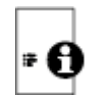

# **Dopasowanie temperatury obniżonej oraz czasu działania:**

Domyślna temperatura obniżona na czas otwarcia okna wynosi 12°C. Obie wartości (temperatury i czasu działania) mogą zostać skonfigurowane indywidualnie za pomocą interfejsu użytkownika WebUI.

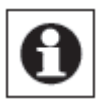

Wykrycie obniżenia temperatury bez czujnika okiennego HomeMatic może zostać wyłączone jeśli czas trwania funkcji zostanie ustawiony na 0 minut za pomocą oprogramowania.

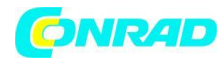

# **16. B l o k a d a p r z y c i s k ó w**

Funkcjonalność przycisków może zostać zablokowana aby uniknąć niezamierzonego zmodyfikowania wprowadzonych ustawień (np. poprzez przypadkowe przyciśnięcie przycisków).

- Aby włączyć/wyłączyć blokade wciśnij przyciski Auto/Mode ( $\bigcirc$ ) oraz temperatury komfortowej i obniżonej ( $\circledast$ ) na co najmniej 3 sekundy.
- Gdy blokada zostanie włączona na ekranie pojawi się symbol kłódki ( $\bigoplus$ ). Symbol ten będzie wyświetlał się przez cały czas blokady przycisków.
- Aby wyłączyć blokadę należy ponownie wcisnąć oba przyciski na co najmniej 3 sekundy.

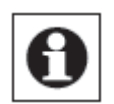

Jeśli sparowanych jest kilka głowic termostatycznych, blokada przycisków musi zostać włączona/wyłączona ręcznie na każdej z nich osobno.

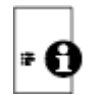

W połączeniu z Centralką HomeMatic CCU możliwe jest ustawienie zaawansowanej globalnej blokady za pomocą interfejsu użytkownika oprogramowania HomeMatic WebUI. Spowoduje to zablokowanie wszystkich możliwości ustawiania głowic. Blokada ta może być wyłączona wyłącznie z poziomu interfejsu użytkownika oprogramowania HomeMatic WebUI. Niemożliwe jest jej ręczne wyłączenie na głowicach.

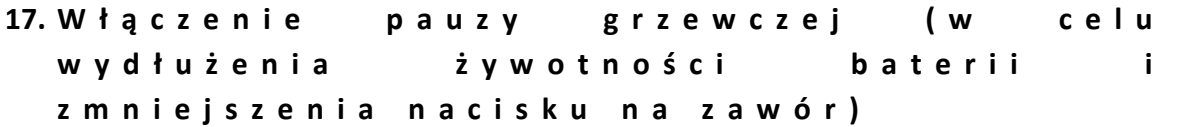

Żywotność baterii może zostać wydłużona a nacisk na zawór zredukowany poprzez wyłączenie grzania w lecie. Aby tego dokonać należy całkowicie otworzyć zawór. Nie spowoduje to wyłączenia funkcji odkamieniania zaworu.

- Wciskaj przycisk Auto/Manu ( $\bigcirc$ ) aż na ekranie pojawi się napis Manu.
- W trybie manualnym (Manu) przekręć pokrętło zgodnie z ruchem wskazówek zegara do momentu wyświetlenia na ekranie napisu "On".
- Aby zapisać zmiany i opuścić tryb manualny wciśnij ponownie przycisk Auto/Manu( $\mathbf{0}$ ).

# **18. W ł ą c z a n i e f u n k c j i o c h r o n y p r z e d m r o z e m ( g r z e j n i k w y ł ą c z o n y )**

Jeśli pokój nie musi być podgrzewany zawór może być zamknięty. Zawór będzie otwarty wyłącznie, jeśli zachodzi niebezpieczeństwo mrozu. Funkcja odkamieniania zaworu jest nadal aktywna.

Wciskaj przycisk Auto/Manu ( $\bullet$ ) aż na ekranie pojawi się napis Manu.

Strona **23** z **27**

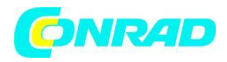

- W trybie manualnym (Manu) przekręć pokrętło przeciwnie do kierunku ruchu wskazówek zegara do momentu wyświetlenia na ekranie napisu "OFF".
- Aby zapisać zmiany i opuścić tryb manualny wciśnij ponownie przycisk Auto/Manu( $\bullet$ ).

# **19. F u n k c j e d o d a t k o w e p o p o d ł ą c z e n i u d o C C U**

Jeśli głowica termostatyczna jest używana w połączeniu z Centralką HomeMatic CCU możliwy jest dostęp do dodatkowych funkcji za pomocą interfejsu użytkownika oprogramowania WebUI (więcej informacji dostępnych w dziale download na stronie internetowej www.homematic.com).

#### **19.1 Ustawianie funkcji ochrony zaworu**

Zawór grzejnikowy może być automatycznie chroniony przed zakamienieniem. W tym celu wykonywane jest rutynowe cotygodniowe odkamieniania zaworu. Zawór jest całkowicie otwierany a następnie zamykany. Zapobiega to blokowaniu się popychacza związanego z odkładaniem się kamienia na zaworze. Podczas tego okresu niemożliwe jest sterowanie głowicą. Rutynowe odkamieniania jest domyślnie wykonywane raz w tygodniu w sobotę o godzinie 11:00.

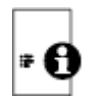

W połączeniu z Centralką HomeMatic CCU możliwe jest indywidualne dostosowanie czasu odkamieniania zaworu

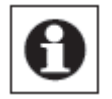

Podczas odkamieniania na ekranie pojawia się napis "CAL".

#### **19.2 Zmiana wyświetlania godziny/daty**

Ustawienie fabryczne to wyświetlanie czasu na wyświetlaczu. Za pomocą interfejsu WebUI możliwe jest przełączanie pomiędzy wyświetlaniem daty i godziny.

#### **19.3 Maksymalne otwarcie zaworu**

Maksymalne otwarcie zaworu jest ustawione fabrycznie na 100%. Za pomocą interfejsu WebUI możliwe jest modyfikowanie ustawienia w przedziale od 0 do 100%

#### **19.4 Maksymalny punkt temperatury**

Maksymalny punkt temperatury jest ustawiony fabrycznie na 30,5°C. Za pomocą interfejsu WebUI możliwe jest modyfikowanie ustawienia na temperaturę z zakresu od 15,0 do 30,5°C.

Strona **24** z **27**

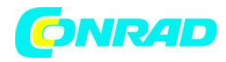

#### **19.5 Minimalny punkt temperatury**

Minimalny punkt temperatury jest ustawiony fabrycznie na 4,5°C. Za pomocą interfejsu WebUI możliwe jest modyfikowanie ustawienia na temperaturę z zakresu od 4,5 do 25,0°C.

#### **19.6 Pozycja błędu zaworu**

Jeśli zużyta bateria nie zostanie wymieniona głowica termostatyczna przemieszcza popychacz w zdefiniowaną pozycję zwaną pozycją błędu zaworu. Dzięki temu zawór nie zastyga w losowym punkcie otwarcia lecz w predefiniowanym zapobiegając zbyt niskiej lub zbyt wysokiej temperaturze. Fabrycznie wartość jest ustawiona na 15%. Za pomocą interfejsu WebUI możliwe jest wprowadzenie ustawienia z zakresu od 0 do 100%.

#### **19.7 Uchyb zaworu**

Jeżeli za pomocą głowic termostatycznych HomeMatic sterowanych jest kilka grzejników w pokoju niektóre grzejniki mogą dawać więcej ciepła od innych. W niektórych przypadkach niektóre grzejniki mogą być gorące podczas gdy inne są nadal zimne. Aby wyrównać te ustawienia głowice termostatyczne mają opcję modyfikacji uchybu zaworu, który ustawiany jest na zimnym grzejniku. Domyślna wartość fabrycznie wynosi 0%. Za pomocą interfejsu WebUI możliwe jest wprowadzenie ustawienia z zakresu od 0 do 100%.

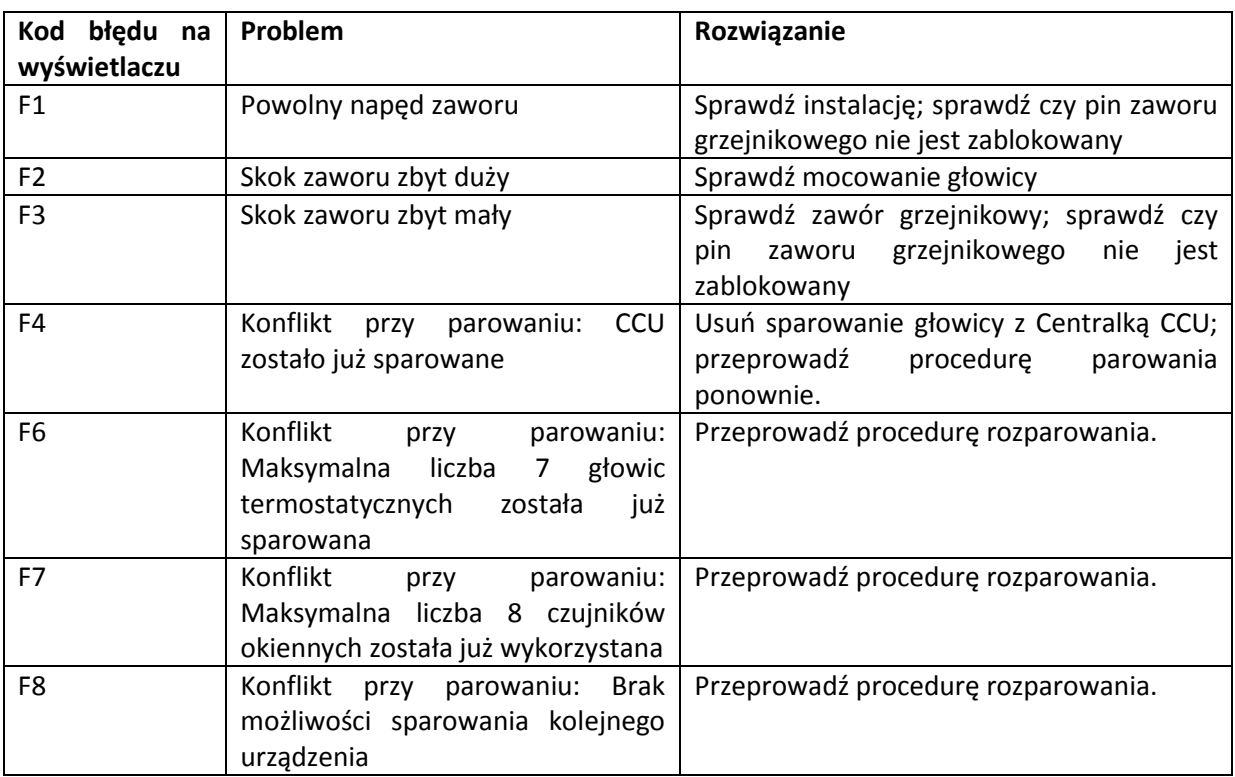

#### **20. D i a g n o s t y k a i k o n s e r w a c j a**

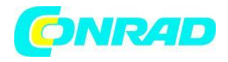

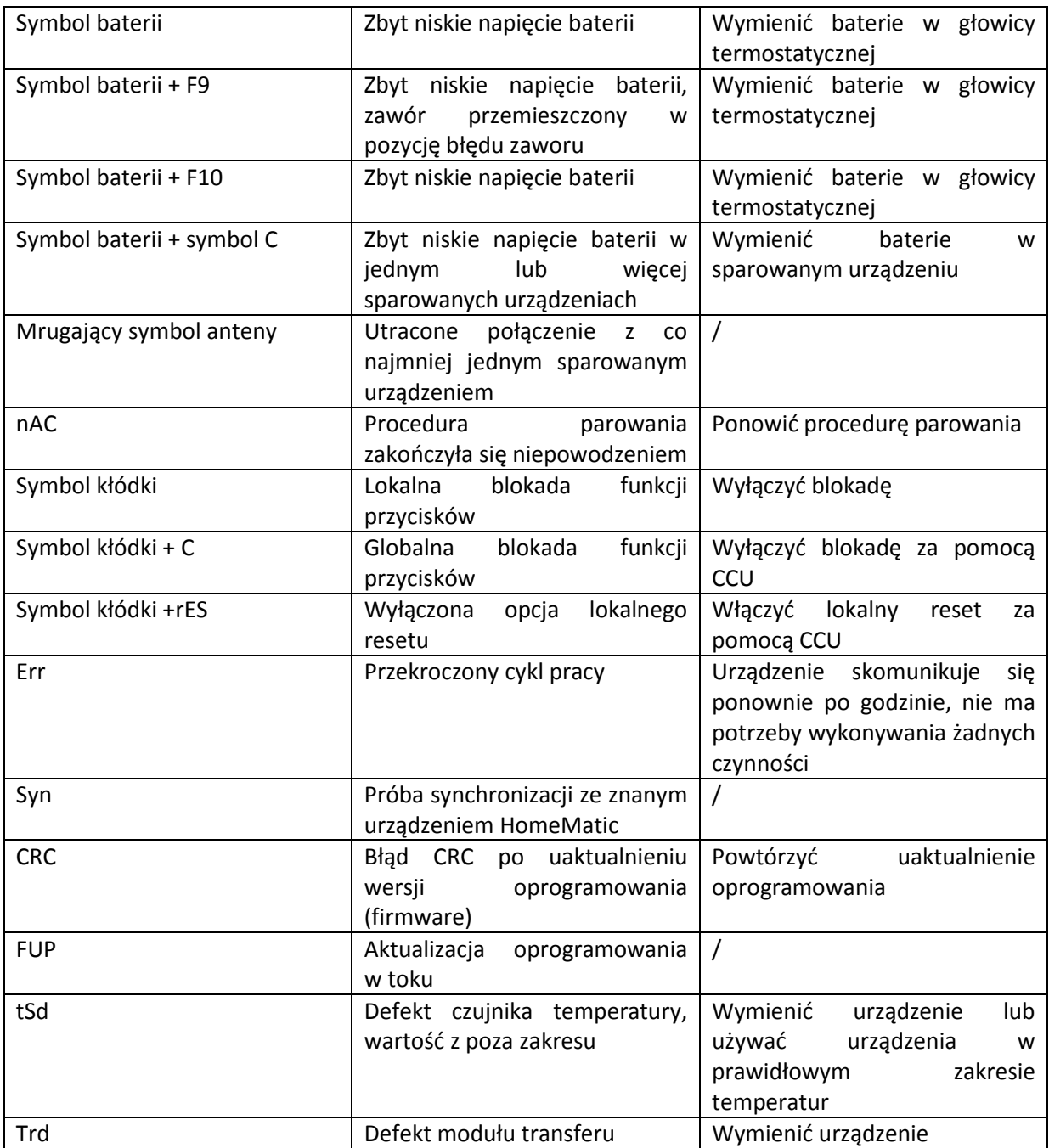

# **21. M o ż l i w e d o p o d ł ą c z e n i a k o m p o n e n t y**

Do głowicy termostatycznej mogą zostać sparowane następujące urządzenia systemu HomeMatic:

- Maks. 1 Centralka HomeMatic CCU
- Maks. 7 głowic termostatycznych HomeMatic
- Maks. 8 czujników okiennych/drzwiowych /czujników obrotu klamki
- Maks. 8 par przycisków pilotów zdalnego sterowania HomeMatic lub przycisków dotykowych
- Maks. 1 czujnik temperatury HomeMatic

Strona **26** z **27**

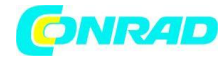

# **22. Z a k r e s d o s t a w y**

Głowica termostatyczna Zestaw adapterów do zaworów Danfoss RA / RAV / RAVL Pin przedłużający do zaworu Danfoss RAV Śruba z łbem cylindrycznym M4 x 12, nakrętka M4 Pierścień osadczy 2 baterie 1,5V LR6/Mignon/AA

#### **23. D a n e t e c h n i c z n e**

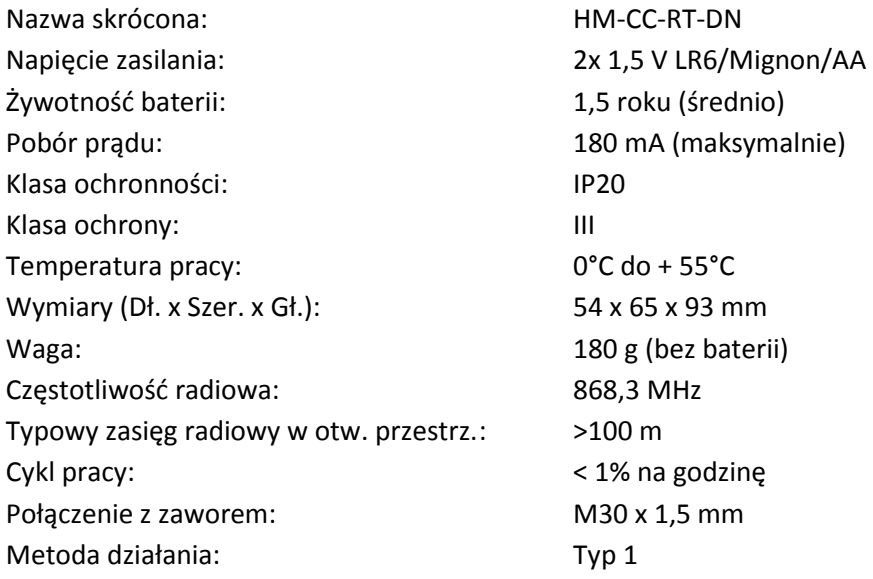

#### **Dane techniczne mogą ulec zmianie**

#### **Instrukcja utylizacji**

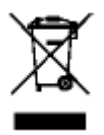

Nie utylizować urządzenia razem z normalnymi odpadami gospodarstwa domowego. Sprzęt elektroniczny musi zostać zutylizowany w lokalnym punkcie zbioru odpadów elektrycznych i elektronicznych zgodnie z obowiązującym prawem lokalnym, krajowym i międzynarodowym.

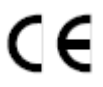

Znak CE jest znakiem wolnego handlu i jest skierowany wyłącznie do odpowiednich władz. Nie gwarantuje on ani nie wpływa na właściwości i obowiązujące gwarancje.

#### Strona **27** z **27**